# **Canvas/Google/Skyward FAQ, Directions, and Tutorials for Parents**

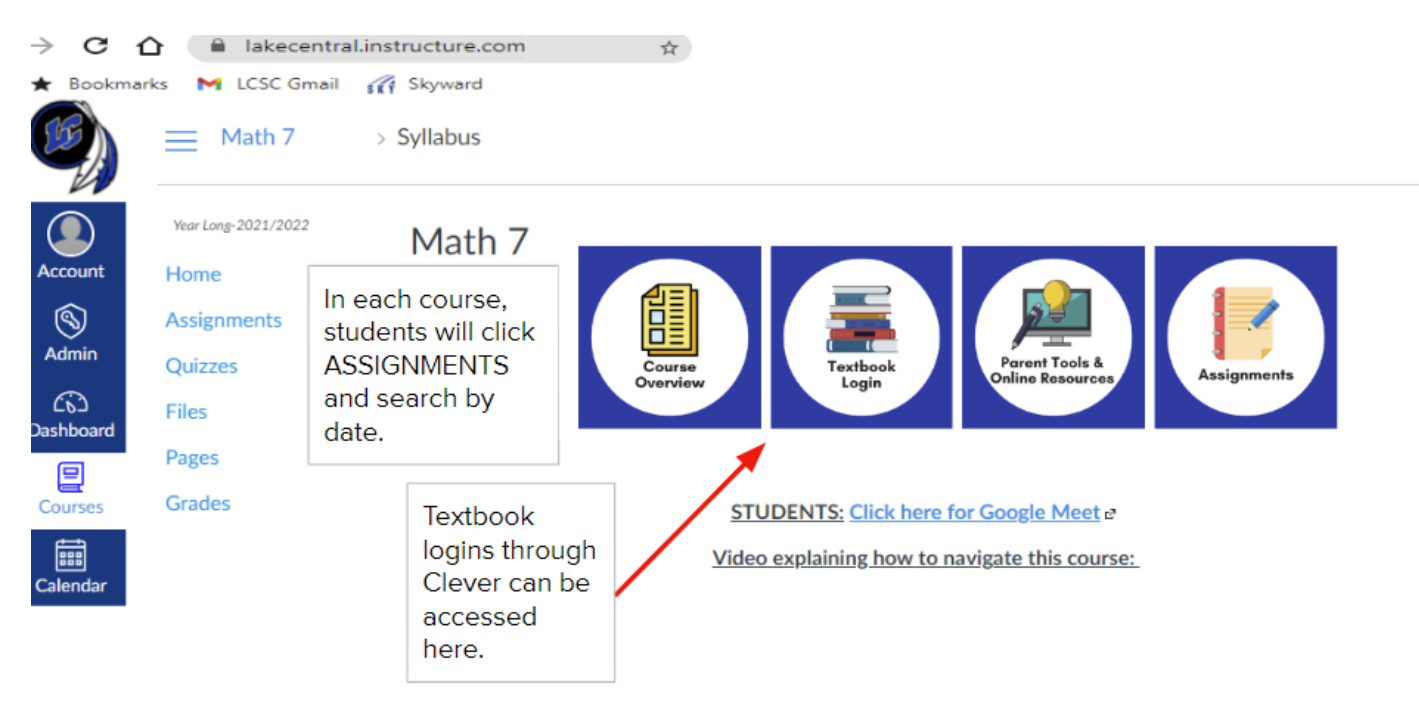

**Students log in to Chromebook, Canvas, Clever (textbooks) and Google (Gmail, Meet, Drive) using the student email address and password** (PW--Capitalized first initial of the first name; capitalized first initial of last name; followed by student ID number-NO SPACES).

Everything students need for classes will be posted through Canvas (as shown above). The website for Lake Central for Canvas is: **<https://lakecentral.instructure.com>** Please bookmark this website. You must use the Lake Central website for Canvas. Please do not just Google "Canvas" and use the generic website.

**Find** your child's student **Gmail** and **student ID number in Skyward** Family Access on the **Student Info** tab. It should be right by their student picture and end with @lcstudents.com. Their student ID number is listed as **Other ID** under their picture.

> EXAMPLE STUDENT LOGIN & PASSWORD Student: Robert Lawrence Stine Username: rlstine@lcstudents.com Password: RS1234567

For Canvas **parent account** creation you will need to:

- 1. Log in to student's account FIRST
- 2. Generate pairing code from the student User Settings Page (links observer to student in all their courses)
- 3. Log out of the student account, then REGISTER for the Parent Account by clicking "Parent of a Canvas User?"
- 4. Enter student pairing code in Canvas User Settings (or in the Canvas Parent app)

Parent of a Canvas User? **Click Here For an Account** 

MORE DETAILED DIRECTIONS IN THE LINKS BELOW (pg 2). Once the parent account is created and paired, parents will only log in to their parent account, not the student account.

### **SKYWARD**

- [What's the difference between Skyward and Canvas?](https://drive.google.com/file/d/1gwR8lFYP7yEQycGnfs4704BFKp4blWAI/view?usp=sharing)
- **[How to check grades in Skyward](http://lcsc.us/wp-content/uploads/2016/11/Students_Check_Your_Grades.pdf)** 
	- [Checking Grades Video](https://www.skyward.com/parents-and-students/family-access-toolkit/parents/video/checking-grades)
	- [Alerts & Information Video](https://www.skyward.com/parents-and-students/family-access-toolkit/parents/video/account-settings)
	- [Mobile Notifications Video](https://www.skyward.com/parents-and-students/family-access-toolkit/parents/video/push-notifications)
		- Skyward Support for Technology Website
			- ❏ [Understanding the Skyward Calendar](http://lcsc.us/wp-content/uploads/2016/11/Parent_Calendar.pdf)
			- ❏ [Food Service information in Skyward](http://lcsc.us/wp-content/uploads/2016/11/Parent_Food_Service.pdf)
			- ❏ [Students Check your grades](http://lcsc.us/wp-content/uploads/2016/11/Students_Check_Your_Grades.pdf)
			- ❏ [Parents Family Access Toolkit](https://www.skyward.com/parents-and-students/family-access-toolkit/parents/video/family-access-overview)
			- ❏ [Parents Check your student's grades](http://lcsc.us/wp-content/uploads/2016/11/Students_Check_Your_Grades.pdf)
			- ❏ [Skyward Family Access Starter Video](https://drive.google.com/file/d/0BynYJWTBANGdVkdEc0NSc2ZNb2s/view?usp=sharing)
			- ❏ [Skyward Forgotten Password Video](https://drive.google.com/file/d/0BynYJWTBANGdLVJpN01YQ0NaVW8/view?usp=sharing)
			- ❏ [Skyward Family Access Completing Online Forms Video](https://drive.google.com/file/d/0BynYJWTBANGdVlMyUDl2aXdtMEk/view?usp=sharing)

#### **Further questions about Skyward contact Technology Department (219) 558-2727 or [tech@lcscmail.com](mailto:tech@lcscmail.com)**

## **CANVAS**

- **How to set up a Canvas parent observer account** for one or more students
	- [Printable Directions](https://docs.google.com/document/d/1VW9CkDIlX5uObZUIPBIvtd8-LdkJmFLNFYNnJMD3ueI/edit?usp=sharing)
	- [Video: Part 1: Setting up an observer account and navigation](https://drive.google.com/file/d/1sABKxOxf8FOixBk-YtiJxDc-Ep6dGoQ6/view) settings
	- [Video: Part 2: Adding multiple students, calendar, and Help](https://drive.google.com/file/d/1_Gf2pBi0ZJ8krSTlv34MIojp0lQeVSHB/view?usp=sharing)
	- [Observer Guide](https://community.canvaslms.com/docs/DOC-10917-canvas-observer-guide-table-of-contents)
- **How to [navigate Canvas as an observer](https://community.canvaslms.com/videos/4113-canvas-overview-for-observers)** 
	- [See slides 11 & 15 here for checking assignment progress/grades](https://docs.google.com/presentation/d/e/2PACX-1vRzxw6rGCUwNLl806HWUekRa4pdjonZ867euYIDzQDk9cpp8OG2oO7_l8NJeoUgc7KxLTs0NaHE7bcT/pub?start=false&loop=false&delayms=3000)
	- [Canvas Parent App Tutorial](https://community.canvaslms.com/t5/Video-Guide/Canvas-Parent-App/ta-p/383772)
	- [Video: Monitoring Your Child's Learning Using Canvas LMS](https://youtu.be/MPa5qCkPjLk)
- [How to navigate Canvas as a student](https://community.canvaslms.com/videos/1124-canvas-overview-students)

#### **Further questions about Canvas can be directed to Technology Trainer/Coach(es):**

Elementary School Parents at Protsman/Bibich/Homan--Julie Moore, [jmoore@lcscmail.com](mailto:jmoore@lcscmail.com) Elementary School Parents at Kolling/Peifer/Watson--Beth Hamacher, [bhamache@lcscmail.com](mailto:bhamache@lcscmail.com) Middle School Parents at Clark, Grimmer, or Kahler--Jolene Bogacki, [jbogacki@lcscmail.com](mailto:jbogacki@lcscmail.com) Parents at Lake Central High School--Susan Schweitzer, [sschweit@lcscmail.com](mailto:sschweit@lcscmail.com)

## **GOOGLE APPS**

- [How to log students into Google](https://drive.google.com/file/d/1kRVq72IEN7k_t0875ifsG9R_alJjiX9O/view?usp=sharing)
- [Student login information](https://docs.google.com/presentation/d/1RqNtMrJb9LWHtpG-KPYgwBQwoj-WXqhXVJ3BTmJQXeI/edit?usp=sharing)
- [How to navigate Google](https://docs.google.com/presentation/d/1hjmE4wenABguAG5UNoftviOwvhYlWbfKmA5IaHsnyTA/edit?usp=sharing)
- [How to change the share settings in Google](https://drive.google.com/file/d/1UgxvVsq5tRgOsWHs9Zy8E_YaCXhvlUdd/view?usp=sharing)
- [Printable Directions](https://docs.google.com/document/d/1nRmXRvP0sS2nZjGxlFWkjNceswre1d-8_7twWmEZ63Y/edit?usp=sharing)
- [How to submit assignments in Canvas](https://drive.google.com/file/d/1UlpG1HydhSjs-nnIqzEiV9hHA-JqSf7J/view)

This information was obtained from the LCSC Technology Page at <https://lcsc.us/departments/technology/>